Prot. n. 0055508 del 02/05/2022 - [UOR: SI001070 - Classif. II/8]

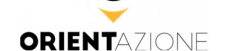

# **FUNZIONAMENTO GENERALE DEL SISTEMA ORIENTAZIONE**

Descriviamo in seguito il funzionamento generale delle aree riservate a disposizione nel portale Orientazione per ogni tipologia di utenza: università, scuole, studenti/esse.

Per avere ulteriori dettagli sull'utilizzo del portale, CISIA mette a disposizione le guide di utilizzo al momento dell'adesione.

Questo documento ha carattere meramente descrittivo delle funzionalità del sistema e non ha carattere prescrittivo.

# **1 ‐ UNIVERSITÀ**

# **Ruoli all'interno del portale:**

Una volta accettato il contratto di servizio, CISIA crea il profilo del "Referente Orientazione" con i dati della persona indicata nell'Allegato 4: COMUNICAZIONE REFERENTI ORIENTAZIONE.

Il ruolo del "Referente Orientazione" è il grado più alto nella gerarchia dei ruoli per l'Ateneo, che può poi inserire sul portale gli altri profili per la propria struttura:

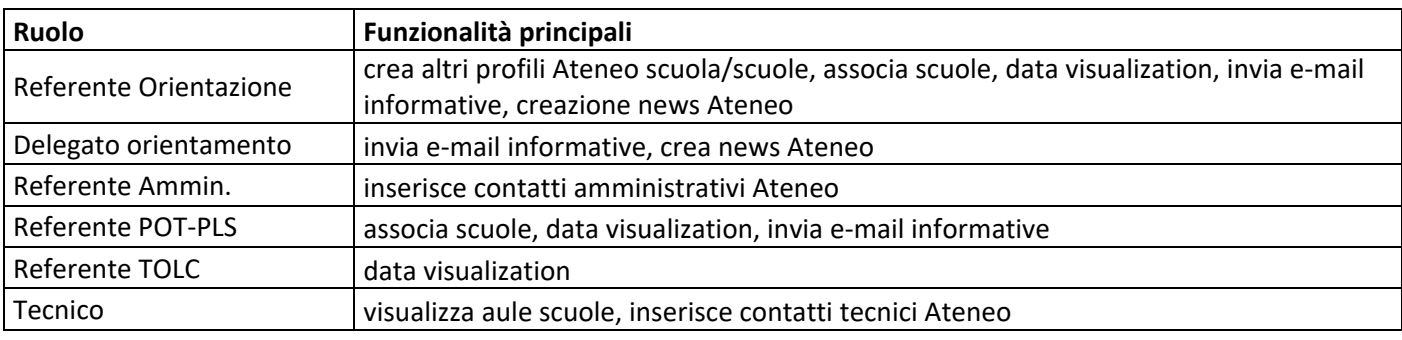

## **"Associare" le Scuole**

Il funzionamento di Orientazione prevede l'associazione nel sistema delle scuole da parte dell'Ateneo. Per avviare l'associazione è raccomandato all'Ateneo un contatto preliminare con ciascuna scuola che intende associare nel sistema. Una scuola può essere associata a più atenei.

L'associazione avviene esclusivamente attraverso una funzione dedicata nell'area riservata:

- **a)** Le scuole Italiane sono già presenti nel database del portale, da cui l'Ateneo seleziona le scuole di interesse.
- **b)** Al momento dell'associazione l'Ateneo crea il profilo del "dirigente scolastico": grado più altro nella gerarchia dei ruoli per la scuola in Orientazione. Per farlo, l'Ateneo deve conoscere la mail dell'utente che verrà creato con tale ruolo.
- **c)** La notifica di attivazione del profilo arriva tramite PEC alla scuola: contestualmente la scuola riceve l'informativa per la privacy e il regolamento sull'utilizzo della piattaforma, che dovrà accettare per poter usufruire dei servizi in Orientazione. Una volta attivato il profilo, l'azione di associazione è completata e la scuola può utilizzare il portale.

Per le scuole che non hanno già un contatto con gli Atenei, CISIA mette a disposizione sul sito www.orientazione.it un modulo di contatto con cui le scuole possono contattarli per avviare la relazione di collaborazione e lo scambio informazioni.

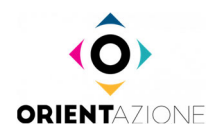

# *Data visualization*

Dal proprio profilo, l'Ateneo visualizza i seguenti dati in forma aggregata:

- i risultati di chi svolge il TOLC nella loro sede;
- i risultati TOLC e PPS delle studentesse e degli studenti delle scuole a loro associate nel sistema.

## **Altre funzionalità dell'Area riservata Ateneo:**

- pubblicazione di news relative a eventi o attività di orientamento e di interesse generale per le scuole;
- invio e‐mail informative alle scuole associate all'Ateneo;
- inserimento dei contatti dell'ufficio orientamento, dei tecnici di aula e/o dell'ufficio amministrativo che saranno visibili nell'area riservata scuola.

## **2 ‐ SCUOLE**

## **Attivazione del profilo Scuola e accettazione del regolamento:**

Una volta che l'Ateneo "associa" una scuola sul portale, alla scuola arriverà una notifica del tentativo. Insieme alla notifica sarà inviato alla scuola il regolamento che deve rispettare durante l'utilizzo dei servizi.

All'interno del regolamento sarà indicato alla scuola che, approvando il servizio, accetta di:

- ricevere informazioni di tipo orientativo da parte dell'Ateneo (1 o più Atenei) che l'hanno "associata";
- condividere con gli Atenei "associati" i dati in forma aggregata sull'andamento dei propri studenti ai TOLC, alle PPS e degli altri strumenti di autovalutazione e apprendimento messi a disposizione nel portale;
- approvare il regolamento d'uso, tra cui il divieto ad utilizzare glistrumenti e di dati forniti da orientazione per finalità di valutazione degli studenti e/o per promuovere la propria scuola.

Il Dirigente scolasti accetterà inoltre la nomina a responsabile del trattamento dati.

Il profilo della scuola viene attivato nel momento in cui il ruolo "dirigente scolastico" effettua il primo accesso e compila i campi obbligatori:

- dati di contatto e anagrafici della scuola;
- suddivisione in classi e sezioni: in modo da poter implementare sulsistema una logica di raggruppamento di studenti e le studentesse che vada per classe e sezione. Il tutto al fine di prenotare ed erogare le prove (Prove di Posizionamento – PPS ‐ e Strumenti per l'Autovalutazione e la Formazione ‐ SAF) a specifici gruppi di persone.

## **Ruoli all'interno del portale**

Il "dirigente scolastico" potrà poi generare sul portale gli altri profili utenti per la propria struttura. I ruoli previsti sono i seguenti:

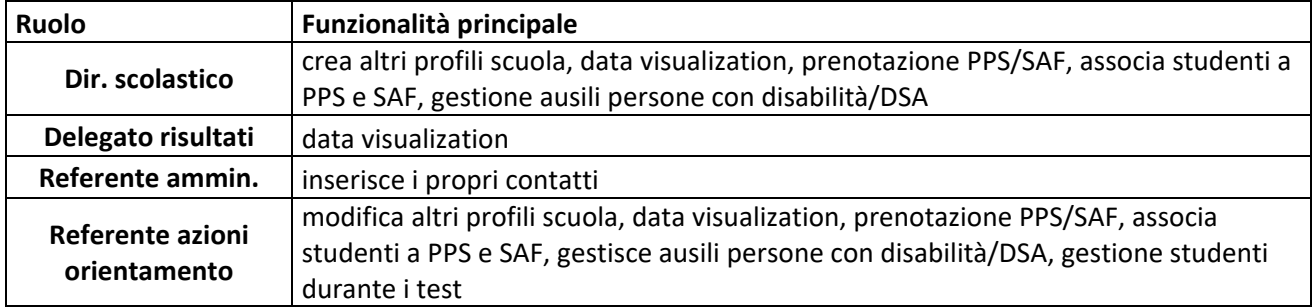

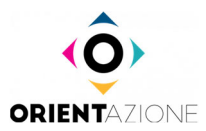

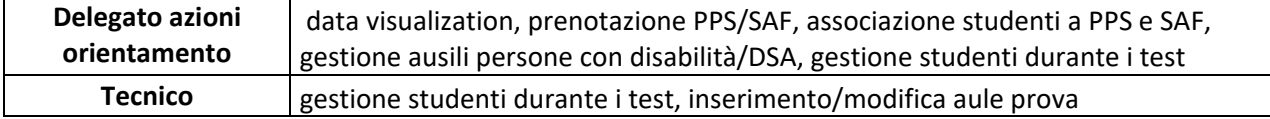

#### **Prenotare una Prova di Posizionamento – PPS ‐ e svolgerla in aula**

Dalla propria area riservata la Scuola prenota il/i giorno/i in cui vuole sostenere la prova insieme ai propri studenti e con quali classi vuole sostenerla.

La scuola organizza e realizza le prove (PPS e/o SAF) per i propri studenti in autonomia, utilizzando i sistemi messi a disposizione dal CISIA nelle giornate dedicate tra marzo e maggio 2022, e che saranno pubblicate all'interno dell'area riservata delle scuole.

Il giorno della prova, il docente (utente scuola) ha a disposizione nella propria area riservata un pannello nel quale può:

- visualizzare l'elenco delle persone registrate e che quindi possono sostenere il test;
- avviare la PPS. L'erogazione delle prove può avvenire sia in aule fisiche che in aule virtuali, a discrezione della scuola che prenota la prova. La condizione indispensabile è che la PPS sia avviata dal docente e di conseguenza i test inizino sui computer di chi li deve sostenere.

Per svolgere la PPS tramite il portale Orientazione sono necessarie le seguenti dotazioni tecniche e informatiche:

- una rete dati stabile con la quale poter accedere a Internet;
- un computer fisso o portatile per ogni persona che sostiene la prova, collegato alla rete elettrica.

Le simulazioni TOLC presenti nell'Area Esercitazioni del sito cisiaonline.it sono un ottimo indicatore per verificare che la connessione internet sia stabile, che il PC sia adatto alla prova ed evitare eventuali problemi tecnici<sup>1</sup>. Non è necessario l'utilizzo del browser SEB ne per le esercitazioni ne per le PPS.

Relativamente ai dati e alle informazioni che verranno raccolti attraverso Orientazione, la scuola non potrà:

- utilizzare i dati per scopi di promozione;
- utilizzare i dati per giudizi di merito e finalità valutative dei propri studenti;
- condividere i dati con soggetti esterni alla scuola.

## *Data visualization*

Dal proprio profilo, la scuola può:

- visualizzare i risultati dei propri studenti ai TOLC e alle PPS;
- confrontare i risultati dei propri studenti rispetto ai dati di una popolazione di riferimento (o di un campione selezionato da filtri: per es. territorio, tipo scuola).

I dati sono presentati in forma aggregata.

• aver disattivato l'antivirus, sospeso gli aggiornamenti automatici di sistema e avere aperte solo le applicazioni previste per la simulazione

<sup>1</sup> Se durante la simulazione al TOLC dovessero esserci problemi tecnici, è necessario assicurarsi di:

<sup>•</sup> aver abilitato nel browser Javascript e cookie;

<sup>•</sup> essere gli unici/le uniche a utilizzare la connessione durante lo svolgimento della simulazione;

<sup>•</sup> avere una connessione internet adsl o connessione fibra;

<sup>•</sup> avere una connessione internet con una banda minima di 600kbps (in upload) e 1.2 Mbps (in download); si può verificare attraverso gli speed test utilizzabili online;

<sup>•</sup> avere nel proprio PC un processore Intel con Dual core da 2 GHz (per esempio Intel i3, i5, i7 o superiore) oppure AMD equivalente (per esempio RYZEN 3, 5, 7 o superiore), e 4 GB di RAM (verificare nelle informazioni di sistema del PC);

<sup>•</sup> avere installato nel PC uno di questi sistemi operativi: Windows 8.1 o superioreo MacOS 10.13 o versioni successive; • avere nel PC un monitor con una risoluzione di almeno 1024x768 o superiore (verificare nelle impostazioni schermo); • utilizzare uno dei seguenti browser: Google Chrome, Mozilla Firefox e Microsoft Edge (non può essere utilizzato Internet Explorer).

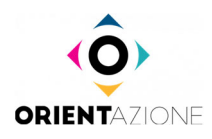

## **3 ‐ STUDENTESSE/STUDENTI**

Gli studenti e le studentesse accedono al portale attraverso la propria Area Riservata.

#### **Funzionamento:**

- gli studenti si iscrivono sul portale inserendo i propri dati personali, la scuola e la classe di appartenenza;
- al momento dell'iscrizione gli studenti accettano l'informativa sulla privacy;
- attraverso le informazioni inserite in fase di iscrizione, il portale associa lo studente/studentessa con la scuola di appartenenza, su una determinata classe.

Questa associazione consentirà alla scuola di prenotare le prove per le studentesse e gli studenti, i quali troveranno nella propria area i collegamenti per accedere alle prove.

## **Sezioni dell'area riservata e servizi a disposizione:**

- prove di posizionamento: accesso alla prova, restituzione risultati;
- strumenti per l'Autoapprendimento e per la Formazione: accesso alla prova, restituzione risultati.
- MOOC: accesso ai corsi online gratuiti sulla piattaforma Federica WebLearning;
- data Visualization: le studentesse e gli studenti potranno confrontare la propria performance (al TOLC/PPS) con quella della popolazione di riferimento o di un campione selezionato.;
- news: accesso alle informazioni relative a eventi o attività di Orientamento e di interesse generale per le Scuole inserite dagli Atenei associati alla propria scuola o che l'utente ha inserito come preferiti durante la registrazione.